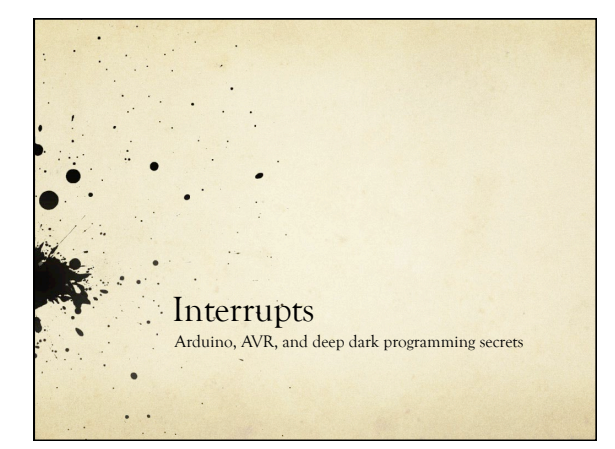

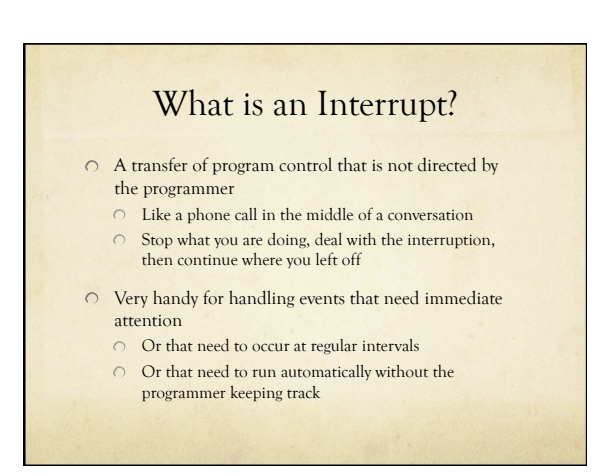

# What Happens

An interrupt is signaled somehow

- $\circ$  A phone rings
- $\bigcirc$  The AVR stops running user code and checks to see what caused the interrupt
	- Stop your conversation and check which phone is ringing
- The AVR runs an Interrupt Service Routing (ISR) related to that interrupt
	- Answer the phone and handle the call
- The AVR restores the system state and picks up the user code where it left off
	- Hang up and resume your previous conversation

# Types of Interrupts

O On Arduino/AVR, there are three types

- **External**: A signal outside the chip (connected to a pin)
- **Timer**: Internal to the chip, like an alarm clock
- **Device**: One of the AVR devices (USART, SPI, ADC, EEPROM) signals that it needs attention

## Example: USART

- USART handles the serial communication between Arduino and the host
	- Why not just check for a new character in a loop?
	- $\circ$  How frequently would you have to check?
	- How much processor time would be spend checking?

# Example: USART

Serial port at 9600 baud (9600 bits/sec)

- Each bit is sent at 9.6 kHz (close to 10kHz)
- Each bit takes around 100usec
- Around 10 bits required for each character
- So, one character every 1msec or so
- If the USART is buffered, you have about 1msec to get a character before it's overwritten by the next one

#### $\bigcirc$  So, you have to check faster than once every millisecond to keep up (around 1000 times a sec)

If your main loop is not doing anything else, you can do  $\circ$ this, but if you're doing other things, or communicating at faster speeds, it gets ugly fast

# Example: USART

- $\circ$  Instead set up an interrupt handler for the USART
	- $\bigcirc$  The USART will cause an interrupt each time it receives a complete character
	- The Interrupt Service Routine (ISR) for this USARTreceive event will be called
	- The ISR will take the character from the USART and put it in a buffer for your program to use
	- You never have to check the USART directly, characters just show up in your program's buffer as they arrive

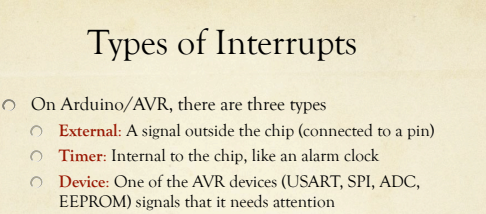

# External Interrupts

- $\circ$  An external event (signal on an input pin) causes an interrupt
	- A button, a sensor, an external chip, etc.
	- There are two external interrupt pins on Arduino Interrupt 0 (Pin 2) and Interrupt 1 (Pin 3)
- Supported by the Arduino software

#### attachInterrupt(interrupt#, func-name, mode);

- $\cap$  Interrupt# is 0 or 1
- Func-name is the name of the ISR function
- Mode is LOW, CHANGE, RISING, or FALLING

## attachInterrupt(interrupt, function, mode) .<br>Description Specifies a function to call when an external interrupt occurs. Replaces any previous function that was attached to the interrupt.<br>Most Arduino boards have two external interrupts: numbers 0 (on digital pin 2) and 1 (on di Parameters interrunt: the number of the interrunt (lot) function: the function to call when the interrupt occurs; this function must take no parameters and return nothing. This function<br>is sometimes referred to as an *interrupt service routine*. node defines when the interrupt should be triggered. Four contstants are predefined as valid values: **as example when the interrupt whenever the pin is low.**<br> **•** LOW to trigger the interrupt whenever the pin is low.<br>
• CHANGE to trigger when the pin operator the pin changes value<br>
• RISING to trigger when the pin goes f Returns none Note ie attached function, delay() won't work and the value returned by millis() will not increment. Serial data r<br>tion may be lost. You should declare as volatile any variables that you modify within the attached function

teference Language (extended) | Libraries | Comparison | Change

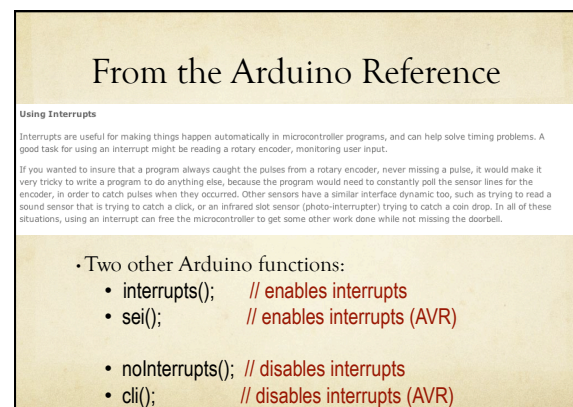

External Interrupt Example  $int \text{pin} = 13$ ; // the builtin LED pin volatile int state = LOW; // Hold the state of the LED // Note that external interrupt 0 looks for changes on // digital pin 2 of the Arduino board void setup() { pinMode(pin, OUTPUT); attachInterrupt(0, blink, CHANGE); // attach ISR interrupts(); // enable interrupts (actually not needed) } void loop() { digitalWrite(pin, state); // Main code writes to LED } void blink() { state = !state; } // ISR changes LED state

#### volatile keyword

platile is a keyword known as a variable *qualifier,* it is usually used before the datatype of a variable, to modify the way in which<br>Ie compiler and subsequent program treats the variable.

eclaring a variable volatile is a directive to the compiler. The compiler is software which translates your C/C++ code into the<br>achine code, which are the real instructions for the Atmega chip in the Arduino.

.<br>edfically, it directs the compiler to load the variable from RAM and not from a storage register, which is a temporary memory<br>ation where program variables are stored and manipulated. Under certain conditions, the value n be inaccurate.

variable should be declared volatile whenever its value can be changed by something beyond the control of the code section in<br>hich it appears, such as a concurrently executing thread. In the Arduino, the only place that th

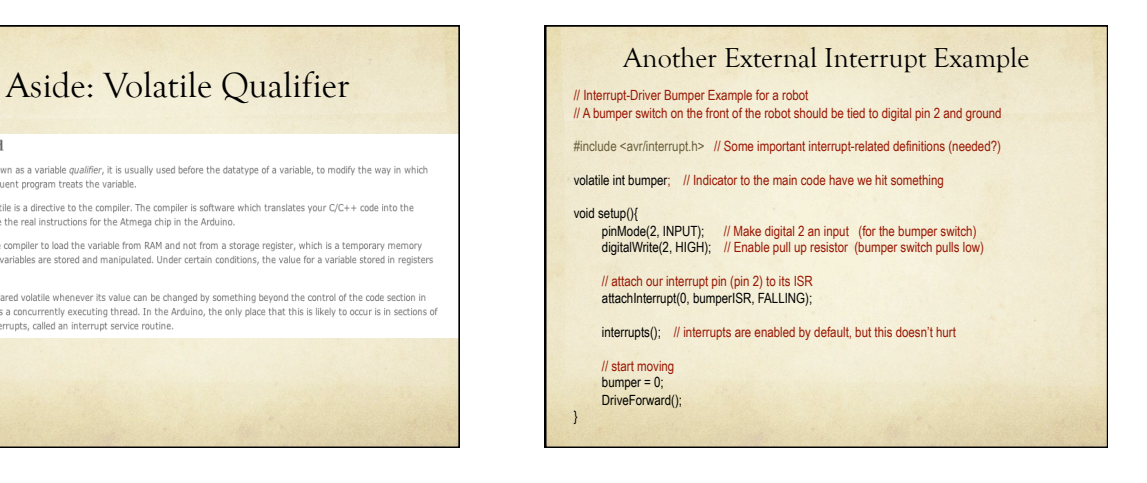

### Another External Interrupt Example

## // The interrupt hardware calls this when we hit our bumper void bumperISR(){ Stop(); // stop forward motion<br>bumper = 1; // indicate that the bumper was hit<br>DriveBackward(); // set motors to reverse delay(1000); // back up for 1 second

TurnRight(); // turn right (away from obstacle)<br>DriveForward(); // drive off again...

### void loop(){

}

}

// You can put any other robot driving commands here // but you don't need to check for the bumper here. // It's handled by the external interrupt

// If you want to, you can check the value of the bumper // variable in the main code to see if it was hit. If you do // check, you can reset it to 0 so that you can continue to // check later.

# External Interrupt Summary

AVR ATMega328p has 2 external interrupts 0 (on Arduino pin 2) and 1 (on Arduino pin 3)

- ◯ Use attachInterrupt (int#, ISR-name, mode); to attach an ISR to an external interrupt
	- Make sure to provide a function definition for ISR-name
	- Choose mode as LOW, CHANGE, RISING, FALLING
	- If the main code looks at a variable that is set in the  $\cap$ ISR, make sure that variable is volatile
	- detachInterrupt(int#); is also available
	- interrupts(); and noInterrupts(); turn them on and off

## Aside – more external interrupts Arduino (AVR) has only 2 external interrupt pins Actually, if you want CHANGE mode, there are lots more pins you can use (pretty much all the digital pins)  $\bigcirc$  But, that requires a little deep dark secret AVR-hacking So, unless you need it, don't worry about it If you do need it, let me know, or look at the interrupt examples linked to the class web site.

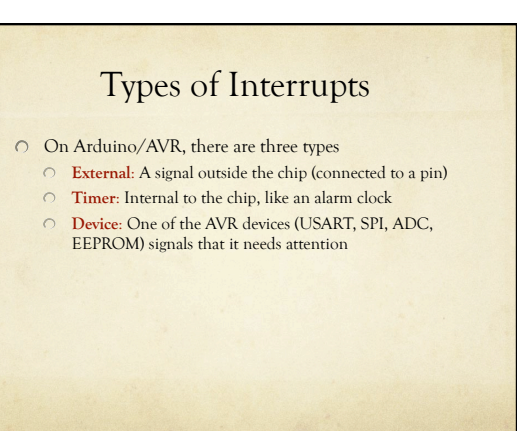

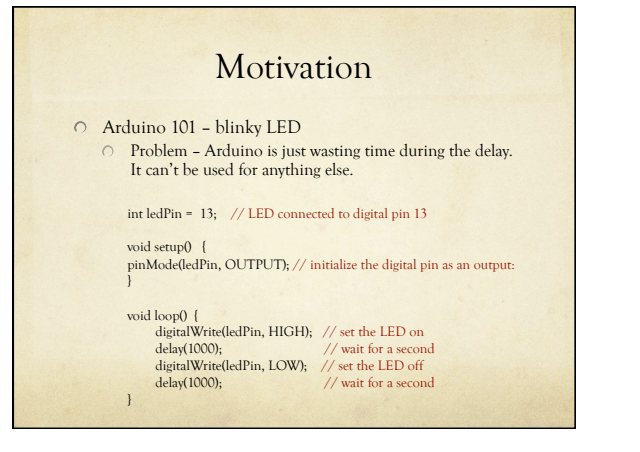

## **Motivation**

#### Arduino 101 – blinky LED

- Non-delay version use a timer to see if it's time to blink
- $\bigcirc$  Can use the Arduino for other things in the meantime
- But, the programmer has to manage this activity
- Don't use delay that ties up the processor while it's delaying
	- $\bigcirc$  Instead, there is a millis(); function that returns the current number of milliseconds since the last system reset O Based on internal timers!
	- Use that to check occasionally if enough time has passed that you should flip the LED again
	- $\circ$ You can do other things between checking

## non-delay blinky const int ledPin = 13; // LED connected to digital pin 13 int LedState = 0; // Remember state of LED

long previousMillis = 0; // Store last time LED flashed long interval = 1000; // Interval at which to blink

## void **setup() { pinMode(ledPin, OUTPUT); }**

- **void loop()** {<br>
// check to see if it's time to blink the LED; that is, is the difference between the<br>
// current time and last time we blinked is bigger than the blink interval<br>
if (millis() previousMillis > interval)
- 
- 
- 

# **Motivation** Instead, we could use interrupts Interrupt the processor every 1sec (for example) Change the state of the LED  $\circ$  Then continue with program execution  $\circ$  Keeps the LED blinking at a fixed rate Doesn't require any attention in the main program This is a general technique, not just for LED-blinking!

## Agenda

- First look at timers
	- What are they?
	- How to read/write timer values?
	- How to configure them?
- Then look at how a timer can cause an interrupt
	- Like an alarm clock
	- When a timer alarm goes off, and ISR may be called

# AVR Timers

## $\bigcirc$  Timers are like on-chip alarm clocks

- They count (tick) once for each system clock tick 16MHz for Arduino
- Your program can check, and reset the count value
- You can also "prescale" the timer's clock so that it's
- counting more slowly than the 16MHz Arduino clock You can also have the timer set an alarm when the
- count gets to some particular value
- $\bigcirc$  The alarm is an interrupt
- You can define the ISR for that timer alarm

## AVR Timers

- Our Arduino's AVR has three internal timers
	- Timer0: an 8-bit timer (counts 0 to 255) Used for system timing, millis(); micros();, etc.
	- and PWM on pins 5 and 6 Timer1: a 16-bit timer (counts 0 to 65,535)
	- Used for PWM on pins 9 and 10
	- Timer 2: an 8-bit timer (counts 0 to 255) Used for PWM on pins 3 and 11
- Don't use Timer0 it will mess things up…
- If you use Timer1 or Timer2, you will lose PWM on some pins…

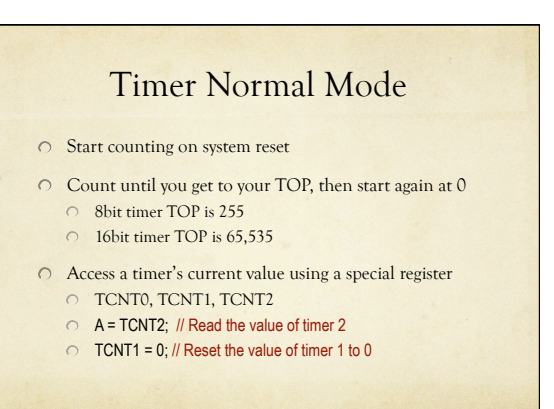

# How Fast to Count?

- 16MHz is fast!
	- 0 16,000,000 ticks/sec, 62.5ns per clock tick
- A "prescaler" slows down the rate at which a timer counts by some factor
	- Increases the range of time you can count, but makes the smallest tick resolution larger
- Timer0 and Timer1: divide clock by 1, 8, 64, 256, 1024
- Timer2: divide clock by 1, 8, 32, 64, 128, 256, 1024

## Resolution/Timing with Prescaler

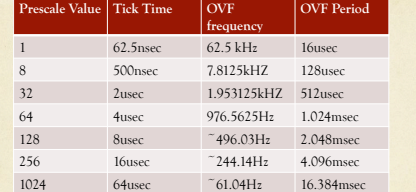

8-bit counter at 16MHz system clock frequency (Timer2) OVF = Overflow (time it takes to count from 0 to TOP) TOP = 255 for an 8-bit counter

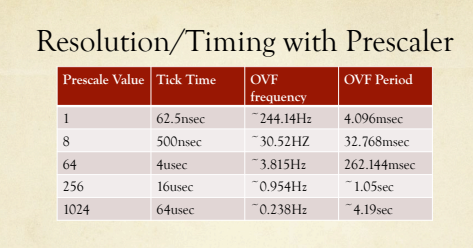

16-bit counter at 16MHz system clock frequency (Timer1) OVF = Overflow (time it takes to count from 0 to TOP) TOP = 16,535 for a 16-bit counter

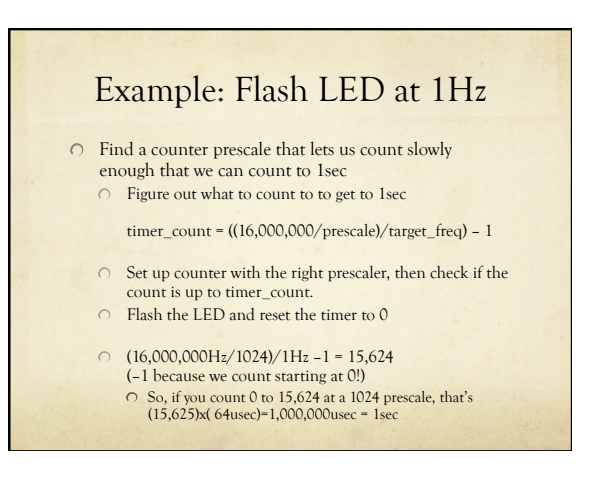

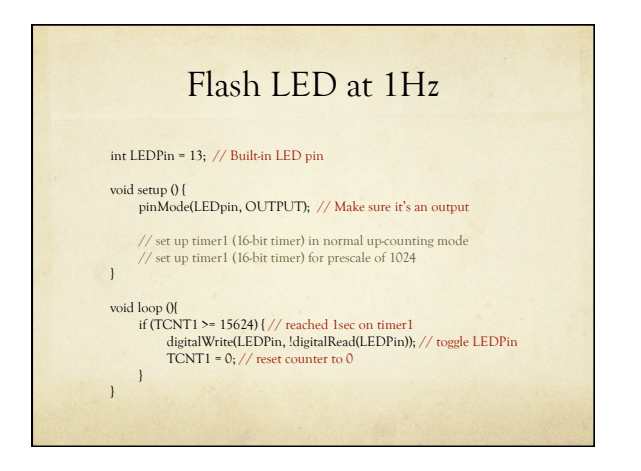

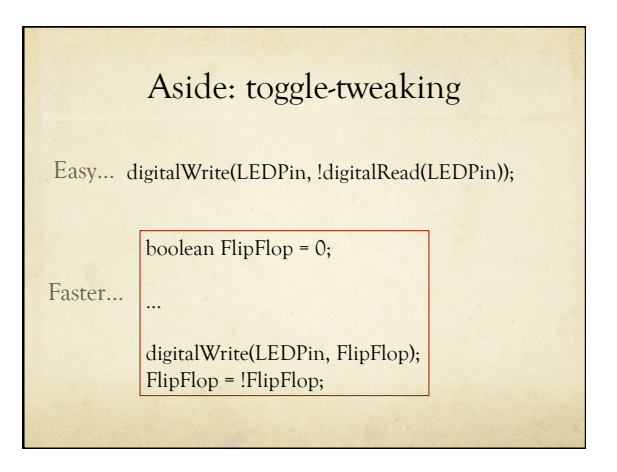

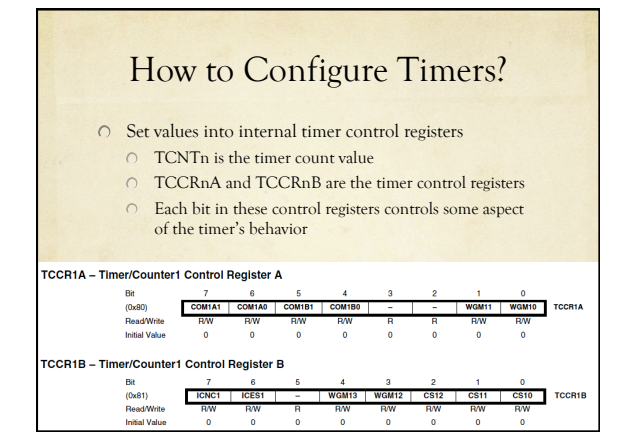

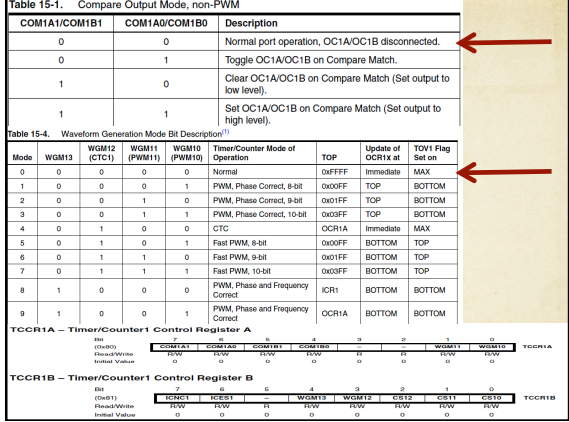

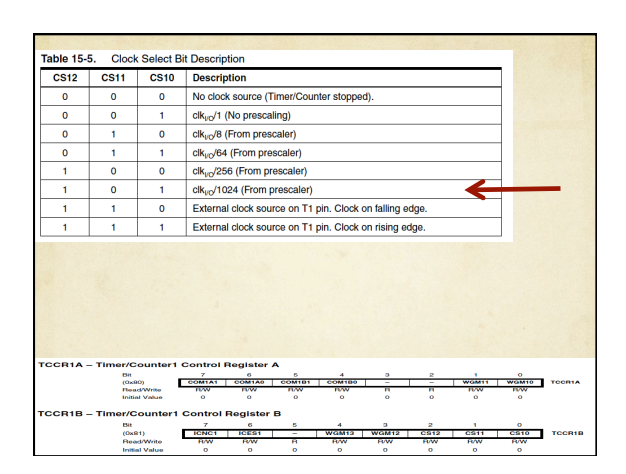

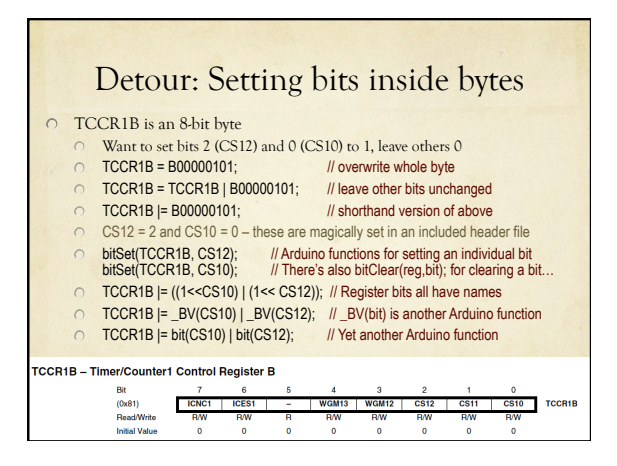

## Detour: Setting Bits

 $\cap$  | = logical OR

- $\circ$  00101101 | 01100011 = 01101111
- If there's a 1 in A or B, there's a 1 in C

#### $(1\leq CSI2)$

- CS12 is defined to be 2 (in a secret included file)
- $(1<$  (1<<2) is 1 shifted two places to the left in the byte
- $\bigcirc$  this is 00000100
- $\circ$  CS10 = 0
- $\circ$  So ((1<<CS12) | (1<<CS10)) = 00000100 | 00000001
- This equals 00000101
- $\degree$  BV(CS12) = bit(CS12) = (1<<CS12) = 00000100

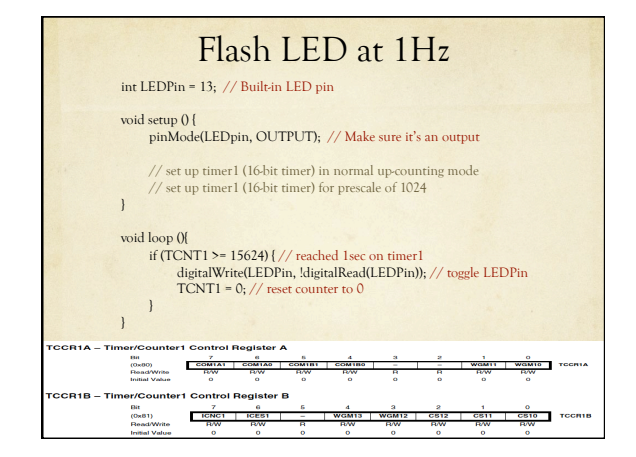

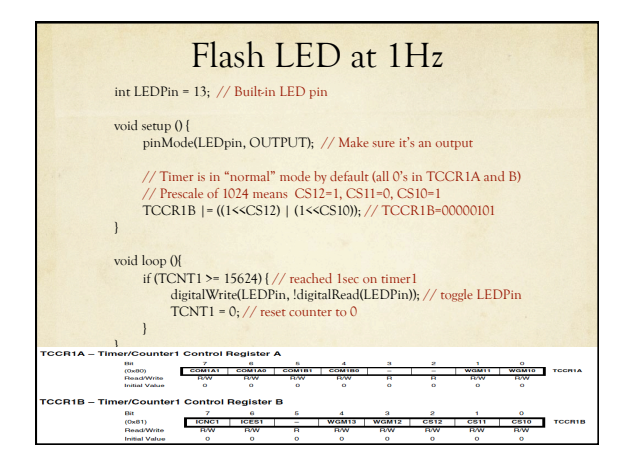

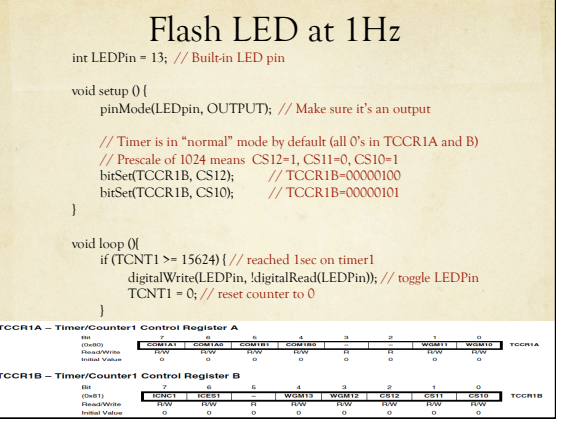

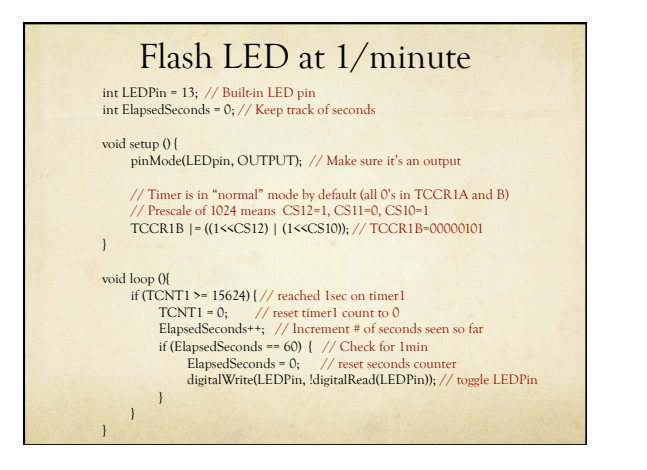

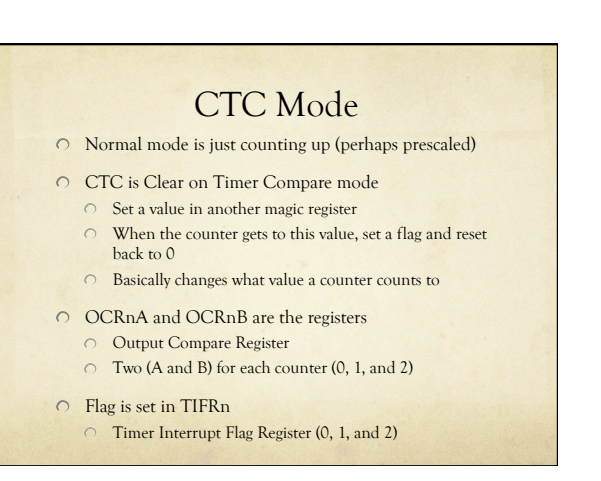

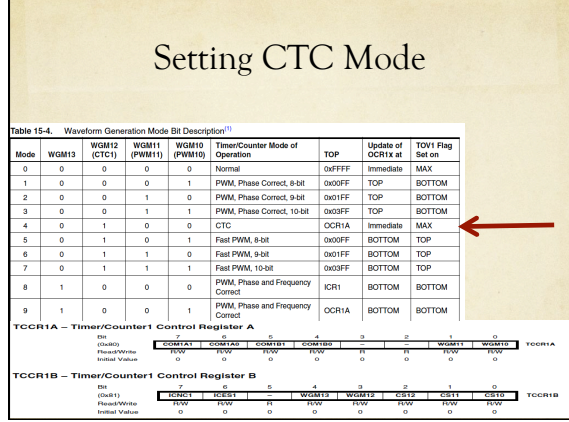

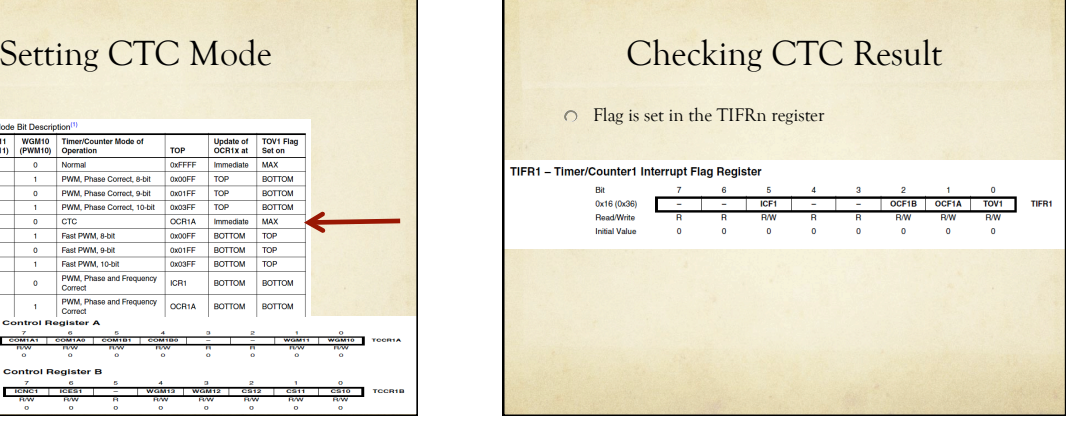

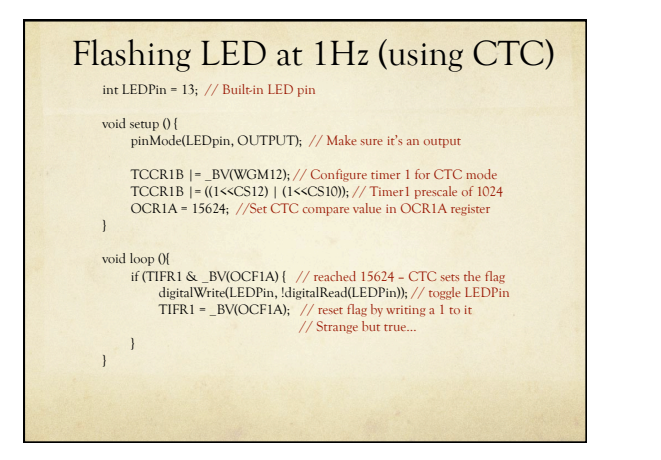

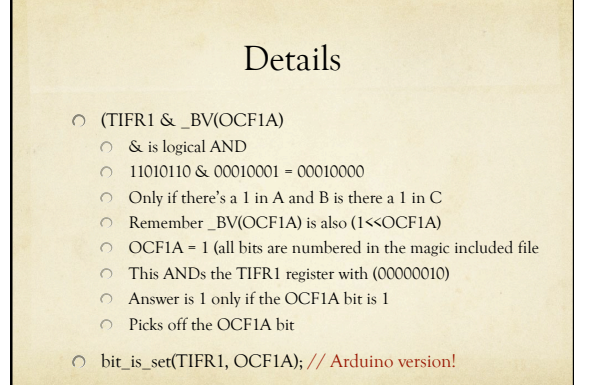

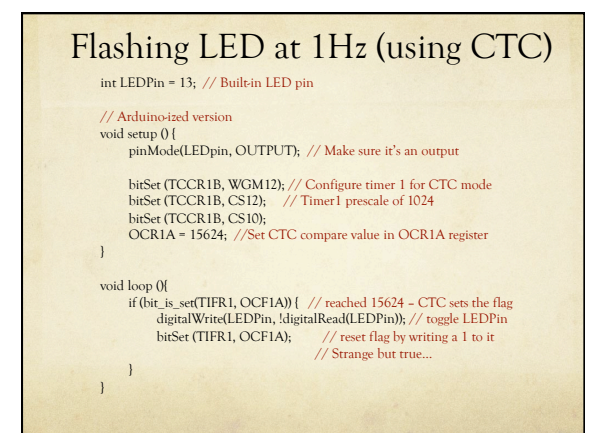

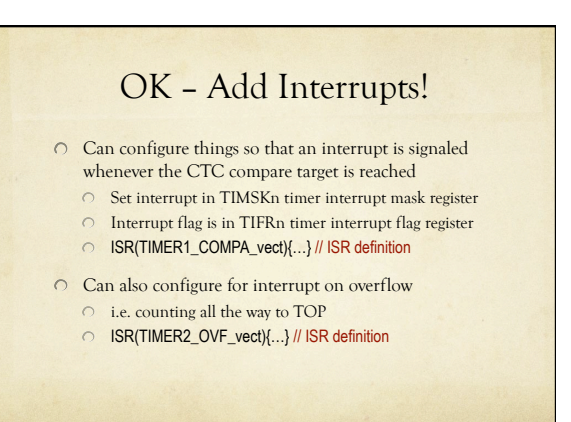

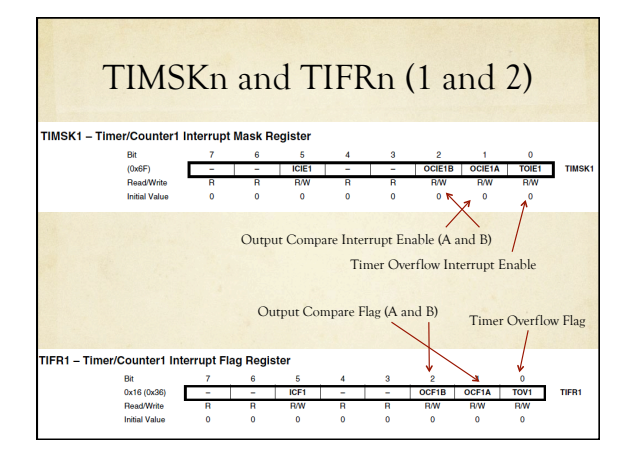

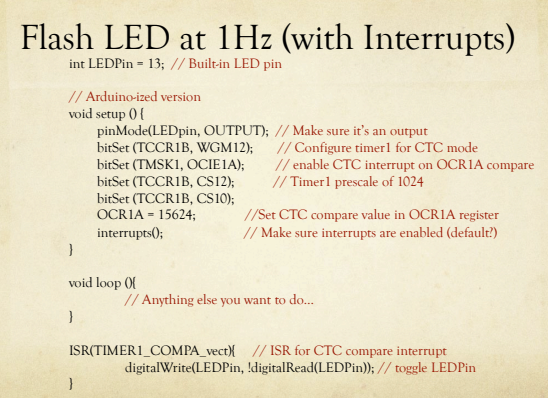

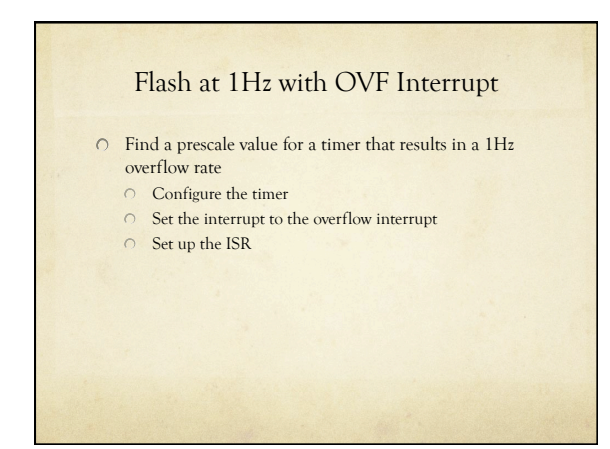

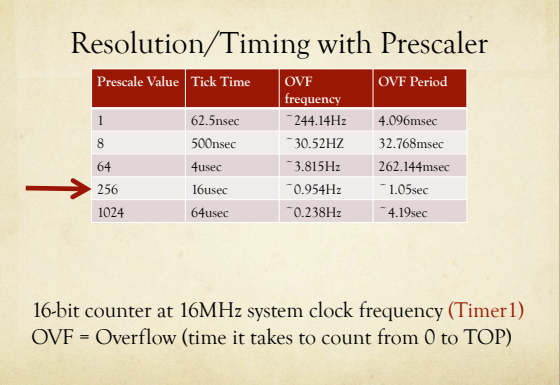

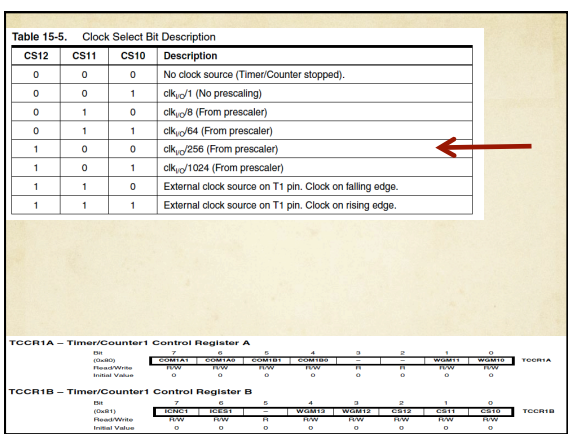

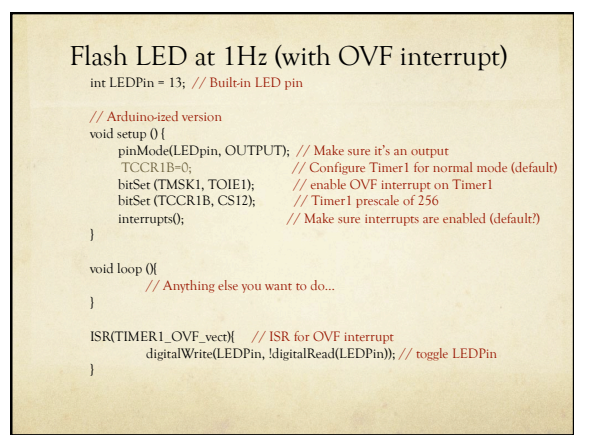

## Flash LED at 1Hz (Timer2)

Use Timer2 (8-bit)

- Overflows at 61Hz
- $\circ$  Count up to 61 overflows to be 1Hz
- $\circ$  Interrupt each time you overflow

## Resolution/Timing with Prescaler

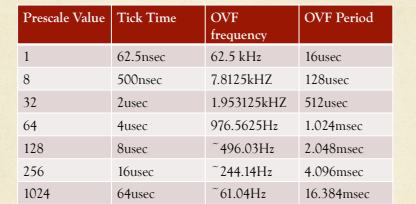

8-bit counter at 16MHz system clock frequency (Timer2) OVF = Overflow (time it takes to count from 0 to TOP)

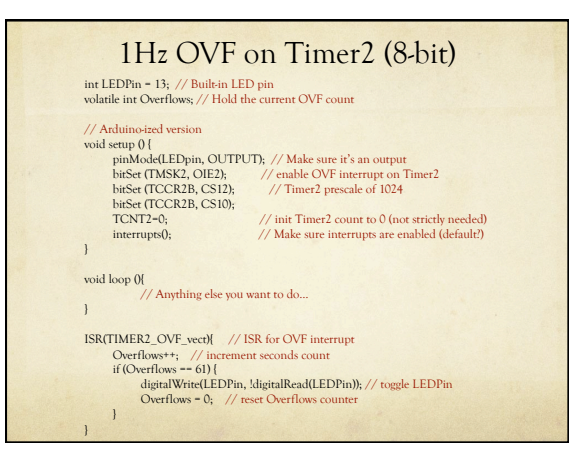

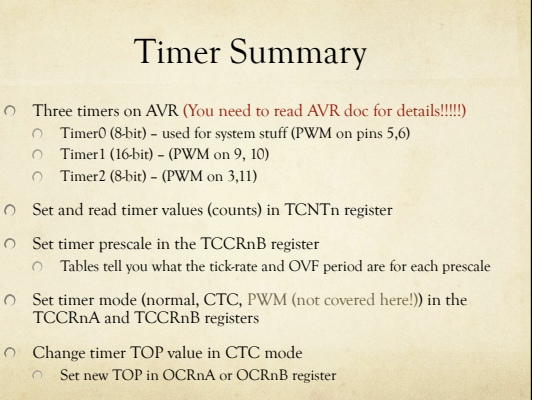

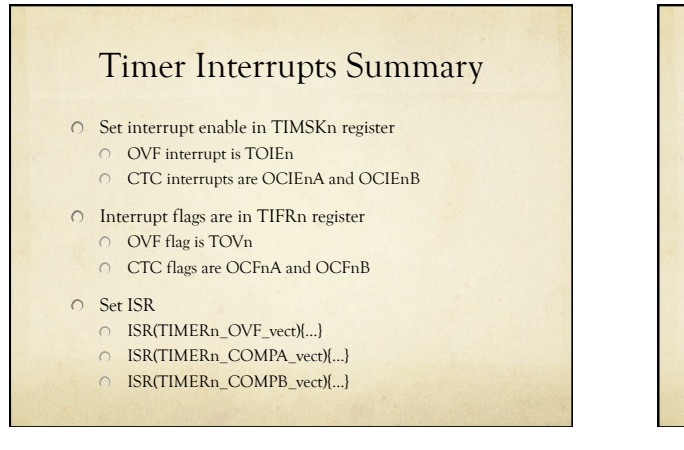

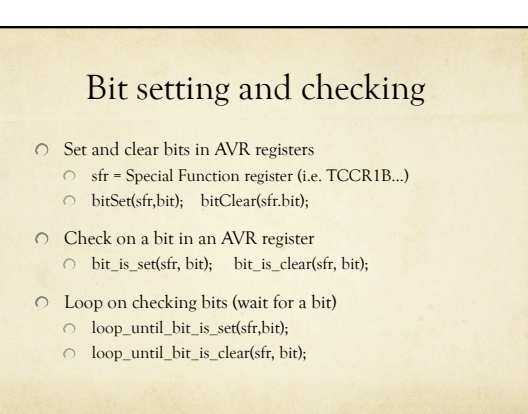

# Types of Interrupts

## O On Arduino/AVR, there are three types

- **External**: A signal outside the chip (connected to a pin) Use attachInterrupt(int#, ISR-name, mode);
- $\circ$  also detachInterrupt(int#); **Timer**: Internal to the chip, like an alarm clock
	- O Set timer features (normal, CTC, etc.)
	- O Set interrupt enables (OVF, CTC)
	- $\circ$  Set ISR
- **Device**: One of the AVR devices (USART, SPI, ADC, EEPROM) signals that it needs attention
	- Probably don't want to mess with these… Arduino does the right thing (but check AVR doc for details)
	- i.e. analogRead uses ADC, spi\_write uses SPI, println uses USART, etc.

## Final Word

- $\circ$  Interrupts are a wonderful way of reacting to events, or setting things up to happen at specific times or frequencies
	- Once they're set up, they operate on their own without main-program fussing
- You can also write wonderfully incomprehensible code that uses interrupts!